#### Caffe tutorial

borrowed slides from: [caffe official tutorials](https://docs.google.com/presentation/d/1UeKXVgRvvxg9OUdh_UiC5G71UMscNPlvArsWER41PsU/edit#slide=id.p)

# Recap Convnet

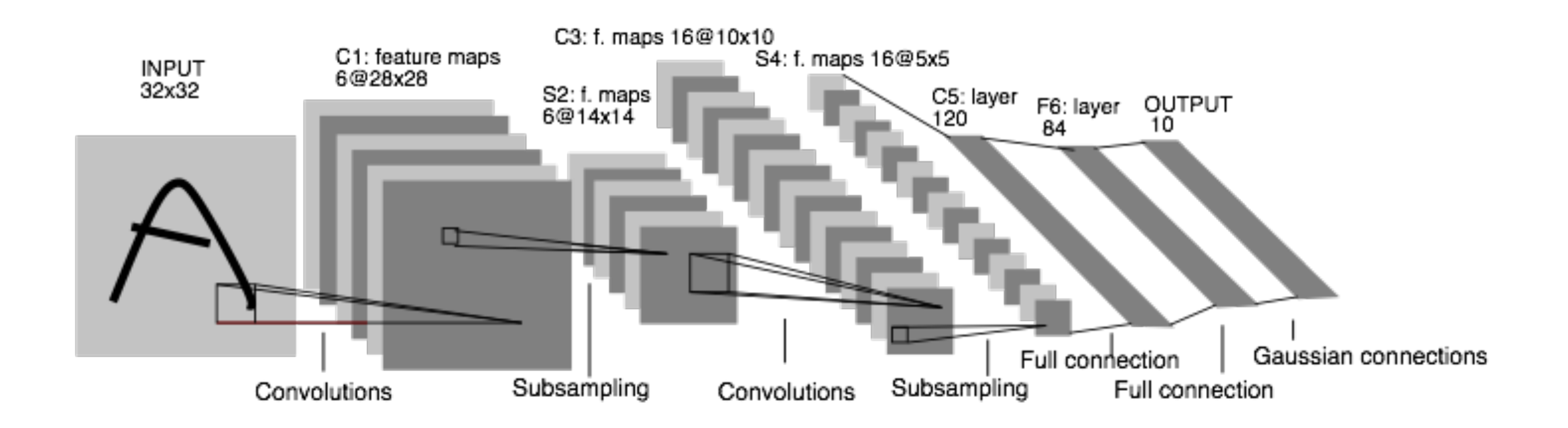

Supervised learning trained by stochastic gradient descend

$$
J(W, b) = \frac{1}{2} ||h(x) - y||^2
$$

- 1. feedforward: get the activations for each layer and the cost
- 2. backward: get the gradient for all the parameters
- 3. update: gradient descend

#### **Outline**

- For people who use CNN as a blackbox
- For people who want to define new layers & cost functions
- A few training tricks.

\* there is a major update for caffe recently, we might get different versions

#### Blackbox Users

<http://caffe.berkeleyvision.org/tutorial/> highly recommended!

#### Installation

#### **detailed documentation:**

<http://caffe.berkeleyvision.org/installation.html>

#### **required packages:**

- **CUDA, OPENCV**
- **BLAS** (Basic Linear Algebra Subprograms): *operations like matrix multiplication, matrix addition, both implementation for CPU(cBLAS) and GPU(cuBLAS). provided by MKL(INTEL), ATLAS, openBLAS, etc.*
- **[Boost](http://www.boost.org)**: a c++ library. > *Use some of its math functions and shared\_pointer.*
- **[glog](https://code.google.com/p/google-glog/)**,**[gflags](https://code.google.com/p/gflags/)** provide logging & command line utilities. > *Essential for debugging.*
- **[leveldb](https://code.google.com/p/leveldb/)**, **[lmdb](http://symas.com/mdb/)**: database io for your program. > *Need to know this for preparing your own data.*
- **[protobuf](https://code.google.com/p/protobuf/)**: an efficient and flexible way to define data structure. > *Need to know this for defining new layers.*

### Preparing data

#### **—> If you want to run CNN on other dataset:**

- caffe reads data in a standard database format.
- You have to convert your data to leveldb/lmdb manually.

```
layers {
   name: "mnist"
  type: DATA
  top: "data"
   top: "label"
   # the DATA layer configuration
   data_param {
     # path to the DB
    source: "examples/mnist/mnist_train_lmdb"
    # type of DB: LEVELDB or LMDB (LMDB supports concurrent reads)
     backend: LMDB
    # batch processing improves efficiency.
     batch_size: 64
  }
   # common data transformations
   transform_param {
                                           database type
```

```
# feature scaling coefficient: this mans the [0, 255] MNIST data t
```
#### Preparing data

#### **this is the only coding needed (chenyi has experience)**

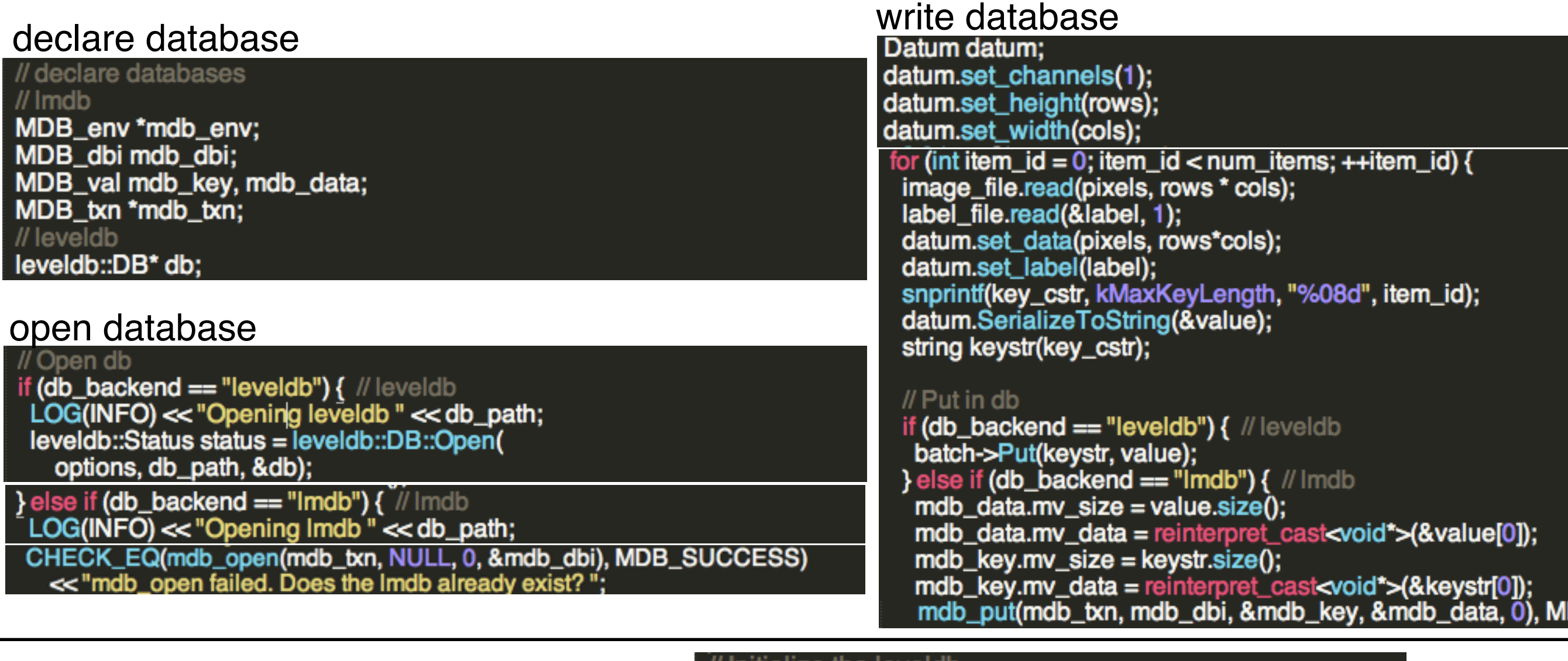

how caffe loads data in data\_layer.cpp

(you don't have to know)

db\_.reset(db\_temp); iter\_.reset(db\_->NewIterator(leveldb::ReadOptions())); iter\_->SeekToFirst();

// Read a data point, and use it to initialize the top blob. Datum datum: datum.ParseFromString(iter\_->value().ToString());

example from mnist: examples/mnist/convert\_mnist\_data.cpp

leveldb::DB\* db\_temp;

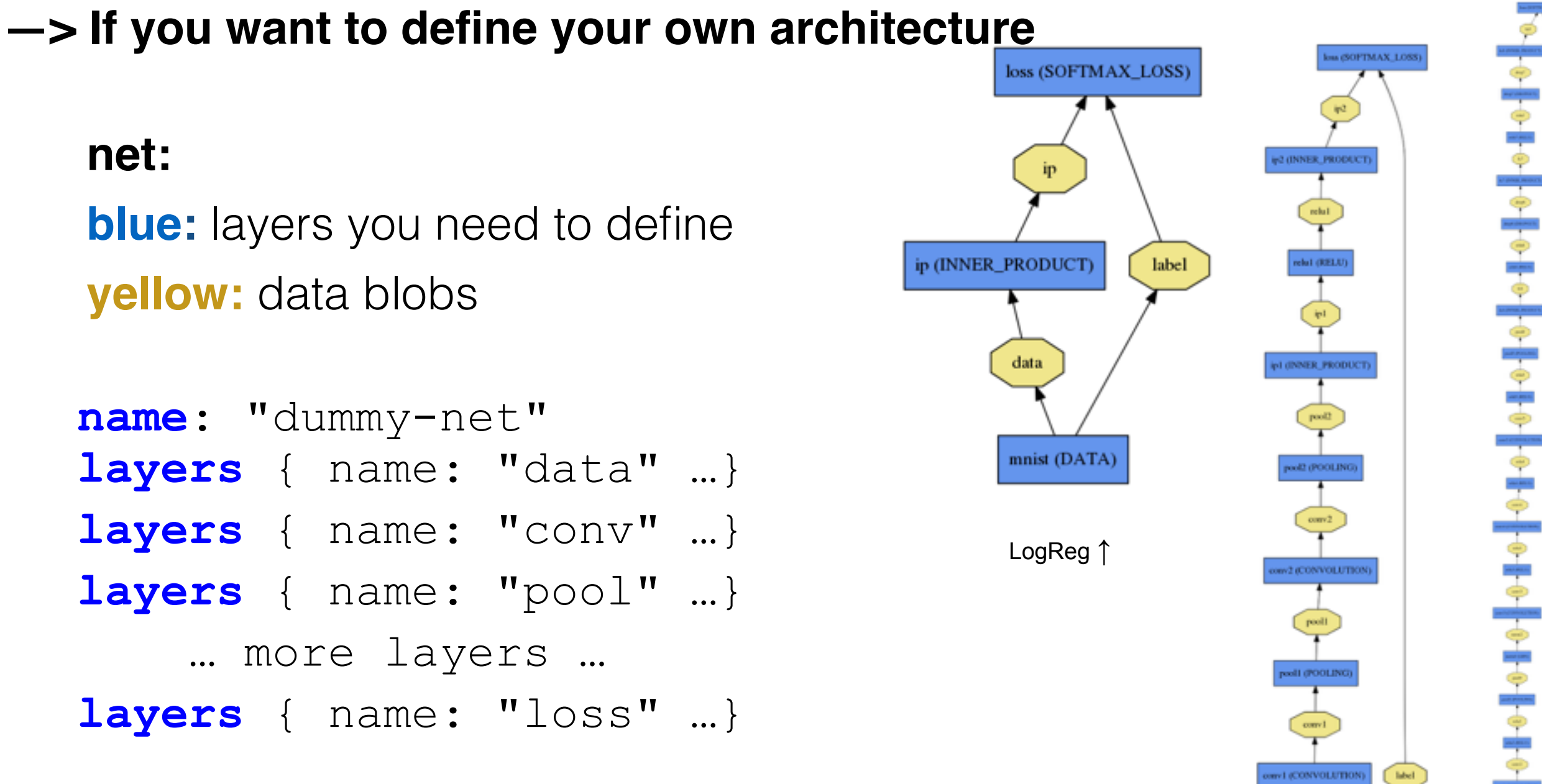

examples/mnist/lenet\_train.prototxt

ImageNet, Krizhevsky 2012 →

a di ATA

LeNet  $\rightarrow$ 

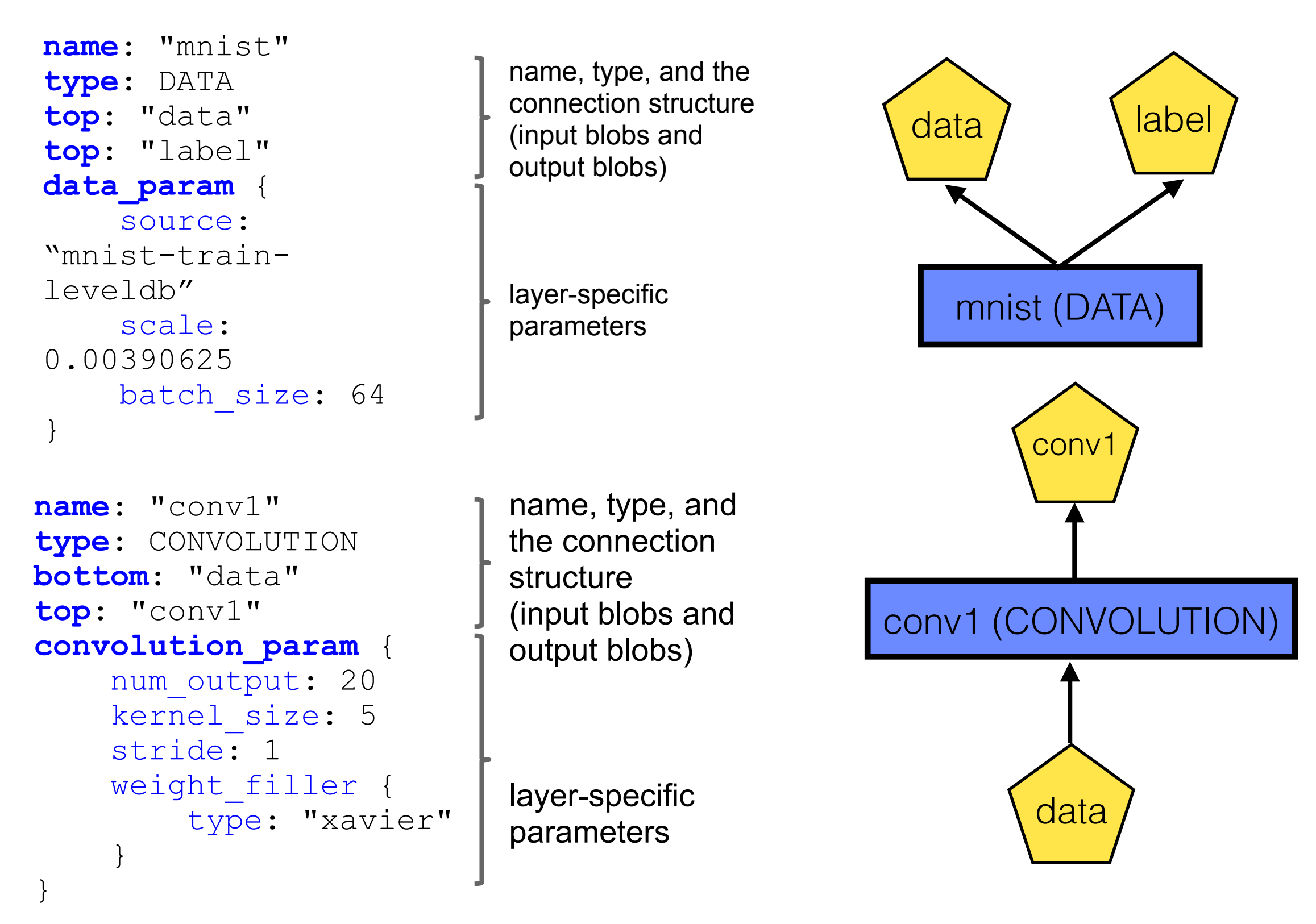

examples/mnist/lenet\_train.prototxt

**loss:**

loss (LOSS\_TYPE) ip layers { ip name: "loss" ip (INNER\_PRODUCT) label type: SOFTMAX\_LOSS bottom: "ip" ip (INNER\_PRODUCT) label bottom: "label" data top: "loss" }data mnist (DATA) mnist (DATA)

- **—> a little more about the network**
- **• network does not need to be linear**

linear network:

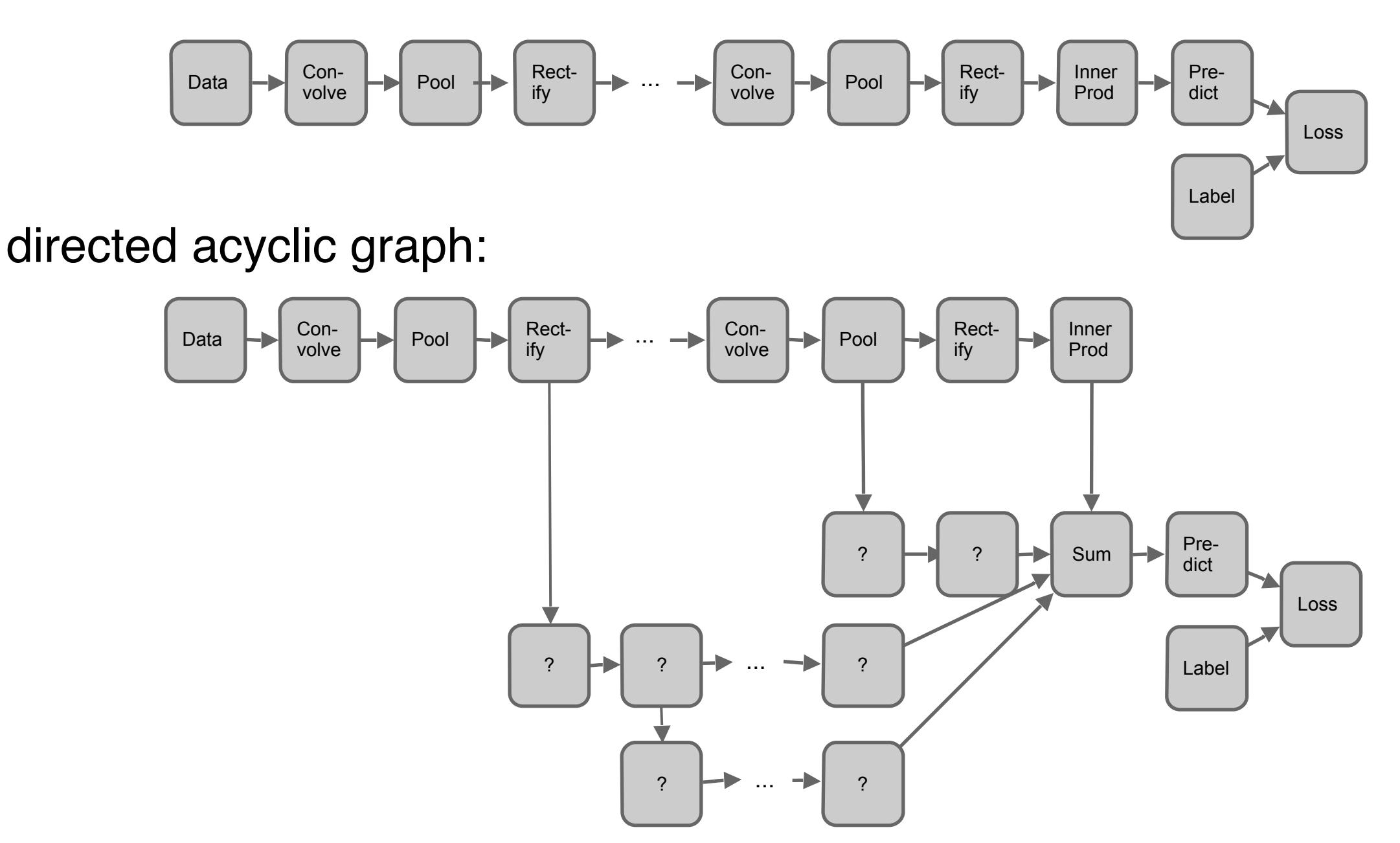

#### define your solver

• solver is for setting training parameters.

**train\_net**: "lenet\_train.prototxt" **base\_lr:** 0.01 **lr\_policy:** "constant" **momentum:** 0.9 **weight\_decay:** 0.0005 **max\_iter:** 10000 **snapshot\_prefix:** "lenet\_snapshot" **solver\_mode:** GPU

examples/mnist/lenet\_solver.prototxt

#### train your model

—> you can now train your model by

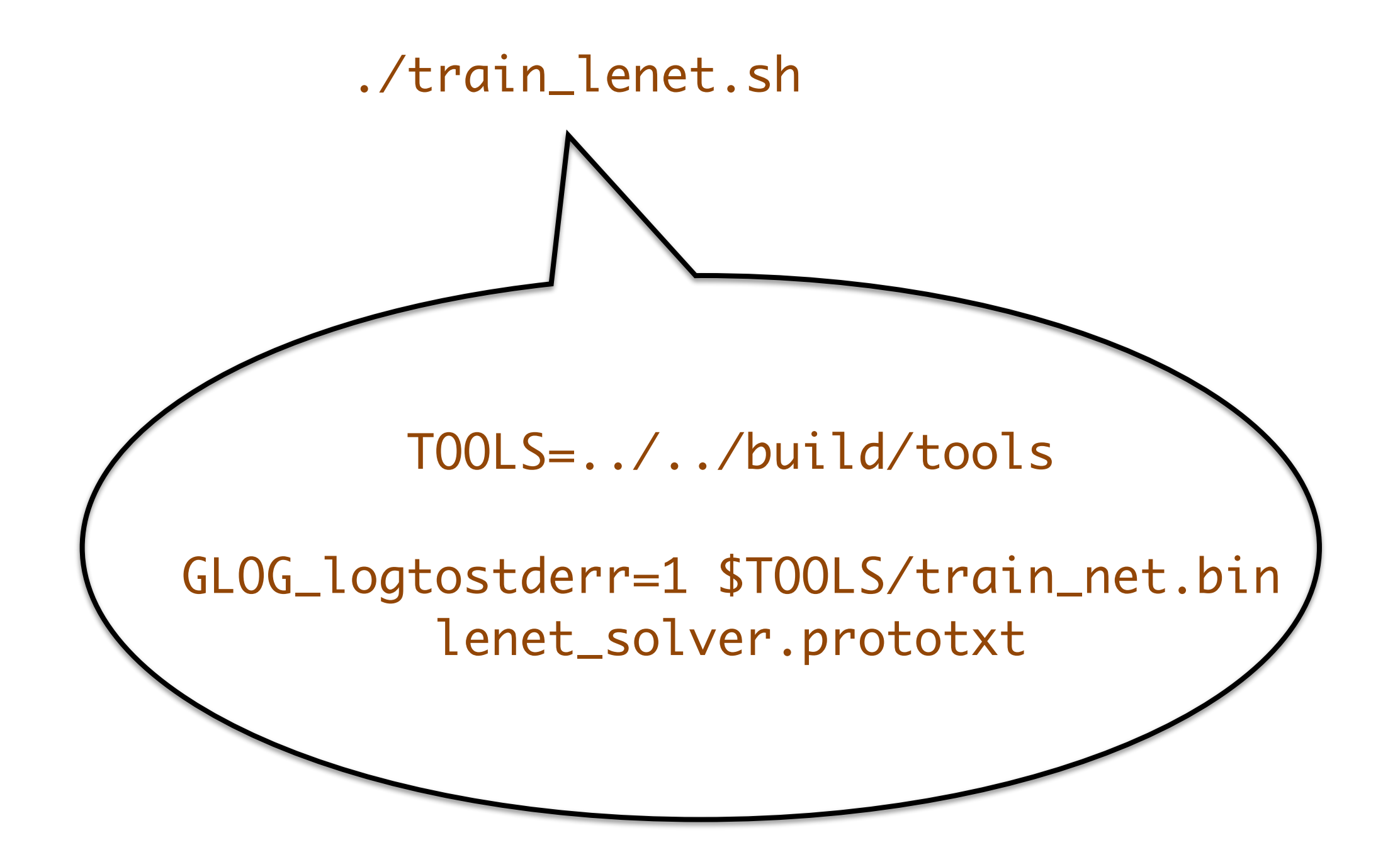

# finetuning models

—> what if you want to transfer the weight of a existing model to finetune another dataset / task

• Simply change a few lines in the layer definition hew name = new params

```
Input: 
A different source
     Last Layer:
A different classifier 
               layers {
                  name: "data"
                  type: DATA 
                  data_param { 
                     source:
               "ilsvrc12 train leveldb"
                    mean file: \overline{''}../../data/
               ilsvrc12" 
                ... 
                } 
                ... 
               <del>. . . .</del>
               layers {
                  name: "fc8"
                  type: INNER_PRODUCT
                  blobs_lr: 1
                  blobs_lr: 2 
                  weight_decay: 1
                  weight_decay: 0 
                  inner_product_param { 
                     num_output: 1000 
                     ... 
                } 
                                                         layers {
                                                             name: "data"
                                                             type: DATA 
                                                             data_param { 
                                                              source: "style leveldb"
                                                              mean file: "..../data/
                                                         ilsvrc12" 
                                                           ... 
                                                           } 
                                                             ... 
                                                          −
                                                          ... 
                                                         layers {
                                                             name: "fc8-style"
                                                             type: INNER_PRODUCT
                                                             blobs_lr: 1
                                                             blobs_lr: 2 
                                                             weight_decay: 1
                                                             weight_decay: 0 
                                                             inner_product_param { 
                                                               num_output: 20 
                                                                ... 
                                                           }
```
### finetuning models

old caffe:

> finetune\_net.bin solver.prototxt model\_file

new caffe:

> caffe train —solver models/finetune\_flickr\_style/solver.prototxt —weights bvlc\_reference\_caffenet.caffemodel

 Under the hood (loosely speaking): net = new Caffe::Net("style\_solver.prototxt"); net.CopyTrainedNetFrom(pretrained\_model); solver.Solve(net);

#### extracting features

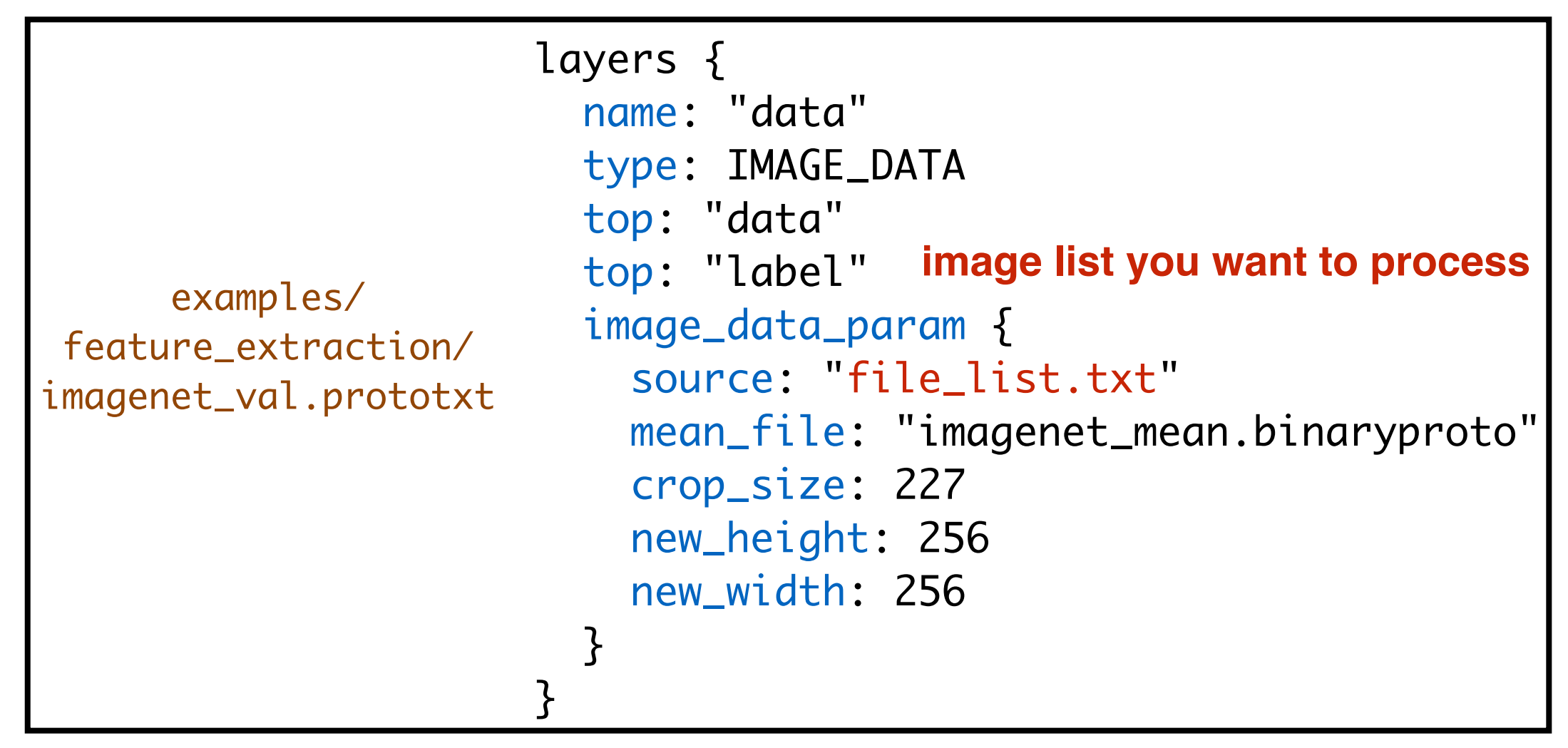

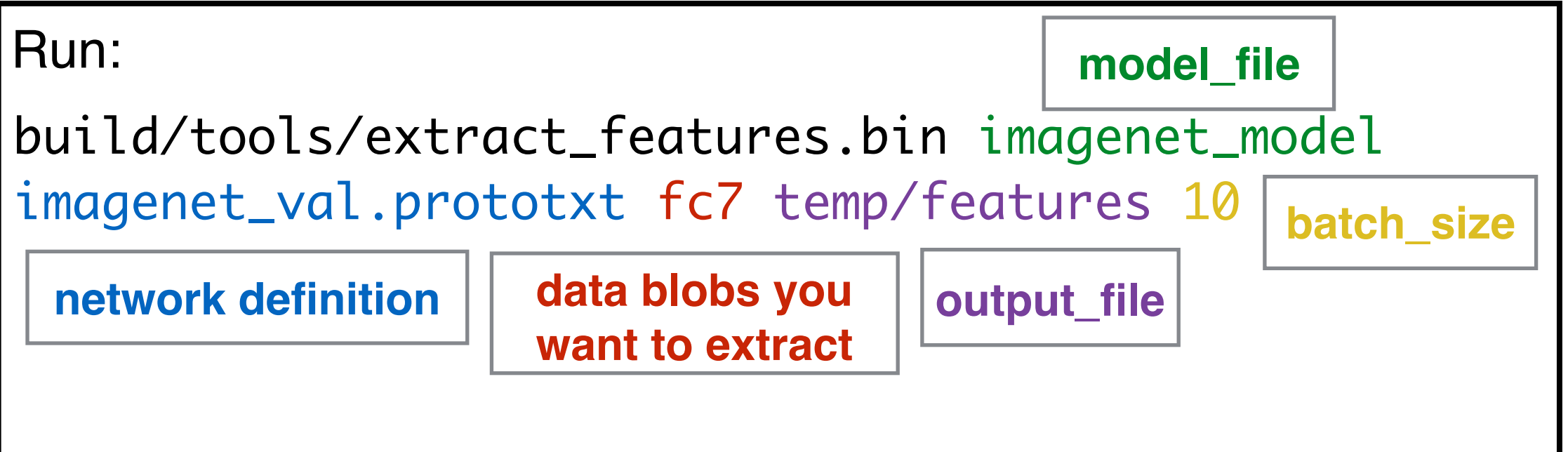

#### MATLAB wrappers

—> What about importing the model into Matlab memory?

> make matcaffe install the wrapper:

• RCNN provides a function for this:

> model = rcnn\_load\_model(model\_file, use\_gpu);

<https://github.com/rbgirshick/rcnn>

#### More curious Users

# nsight IDE

 $\rightarrow$  needs an environment to program caffe? use nsight

• nsight automatically comes with CUDA, in the terminal hit "nsight"

For this nsight eclipse edition, it supports nearly all we need:

- an editor with highlight and function switches
- debug c++ code and CUDA code
- profile your code

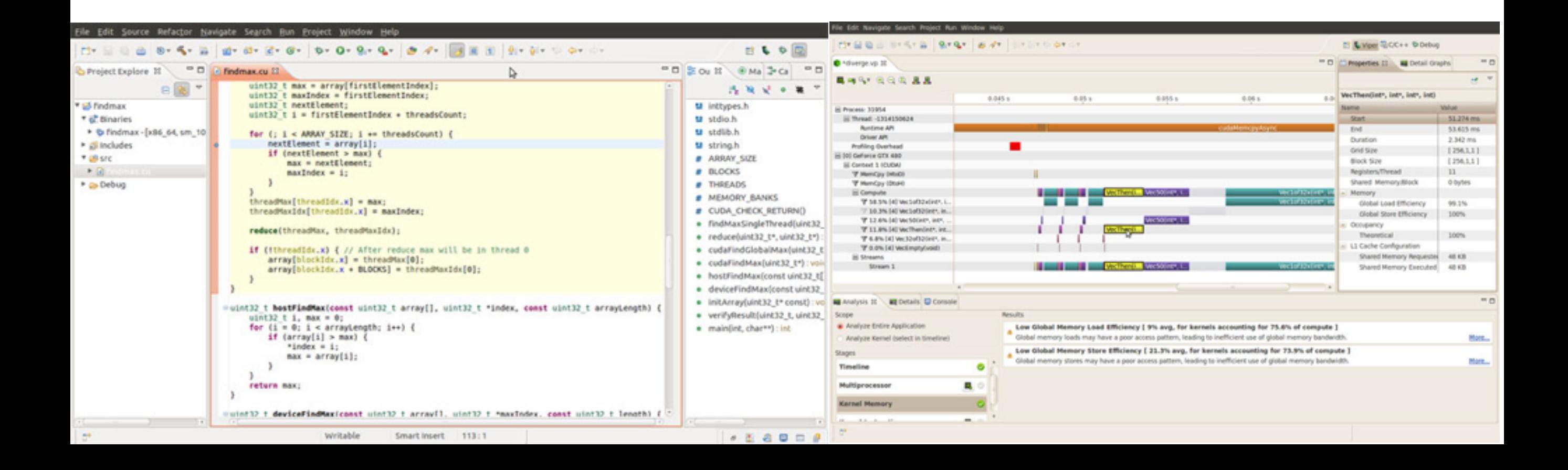

### Protobuf

- understanding protobuf is very important to develop your own code on caffe
- protobuf is used to define data structure for multiple programming languages

message student { string name  $= 3$ ; int  $ID = 2;$ 

- the protobuf compiler can compile code into c++ .o file and .h headers
- using these structure in C++ is just like other class you defined in C++
- protobuf provide get\_set\_has\_function like has\_name()

student mary; mary.set\_name("mary");

• protobuf complier can also compile the code for java, python

#### Protobuf — a example

caffe reads solver.prototxt into a SolverParameter object

#### protobuf definition

message SolverParameter {

optional string train\_net = 1;  $\frac{1}{1}$  The pro optional string test\_net = 2;  $\frac{1}{10}$  The prot // The number of iterations for each test optional int32 test\_iter = 3 [default =  $\theta$  $\frac{1}{2}$  The number of iterations between two t optional int32 test\_interval =  $4$  [default] optional bool test\_compute\_loss =  $19$  [def optional float base\_lr = 5; // The base learning rate  $\frac{1}{2}$ optional float base\_flip = 21; // The bas  $1/$  the number of iterations between display // will be displayed. optional int32 display = 6; optional int32 max\_iter = 7;  $\frac{1}{10}$  the maxim optional string  $lr\_policy = 8$ ; // The lea

optional float  $lr\_gamma = 9$ ; // The param

optional float  $\ln$  power = 10; // The para

#### solver.prototxt

```
# The train/test net protocol buffer definition
train_net: "examples/mnist/lenet_train.prototxt"
test_net: "examples/mnist/lenet_test.prototxt"
# test_iter specifies how many forward passes the
# In the case of MNIST, we have test batch size 1
# covering the full 10,000 testing images.
test_iter: 100
# Carry out testing every 500 training iterations.
test_interval: 500
# The base learning rate, momentum and the weight
base_lr: 0.01
momentum: 0.9
weight_decay: 0.0005
# The learning rate policy
lr_policy: "inv"
gamma: 0.0001
power: 0.75
# Display every 100 iterations
display: 100
# The maximum number of iterations
max_iter: 10000
# snapshot intermediate results
```
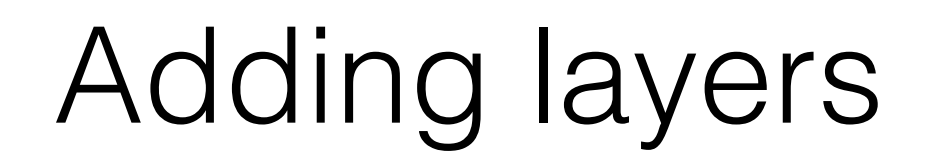

#### \$CAFFE/src/layers

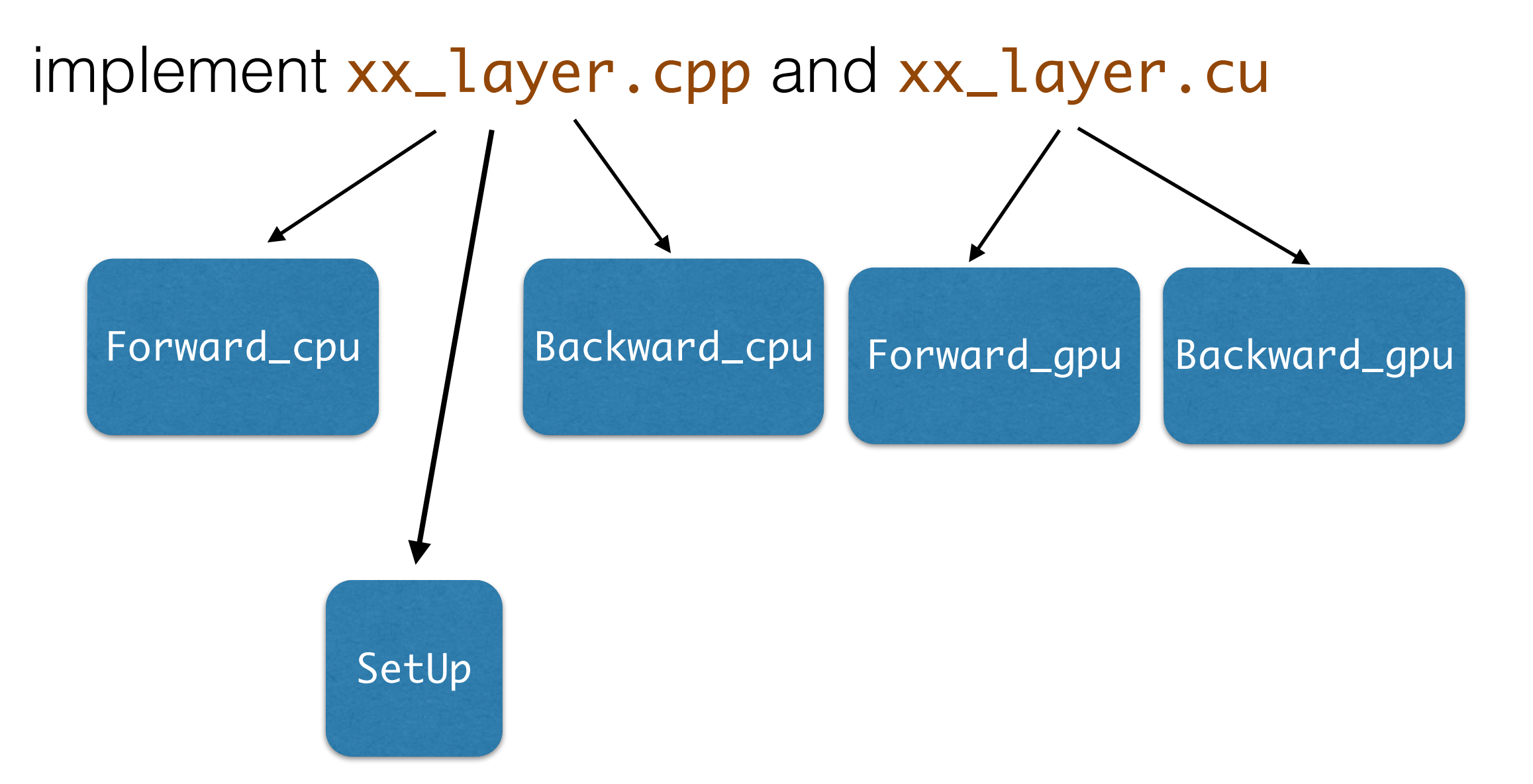

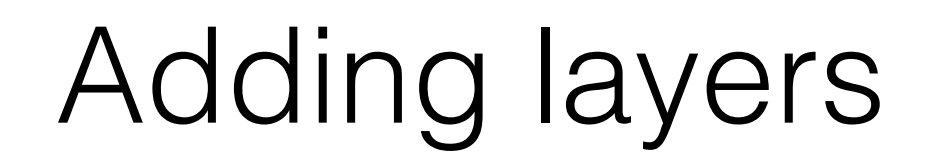

#### show inner\_product.cpp and inner\_product.cu

# tuning CNN

# a few tips

- Our Goal: fitting the data as much as possible —> making the training cost as small as possible.
- Things that we could tune:
	- learning rate: large learning rate would cause the the cost go bigger and finally go to NaN.
	- Parameter Initialization: Bad initialization would give no gradient over parameters —> no learning occurs.
- How to tune those parameters:
	- monitor the testing cost after each several iterations.
	- monitor the gradient and the value of model parameters (abs mean of each layer).